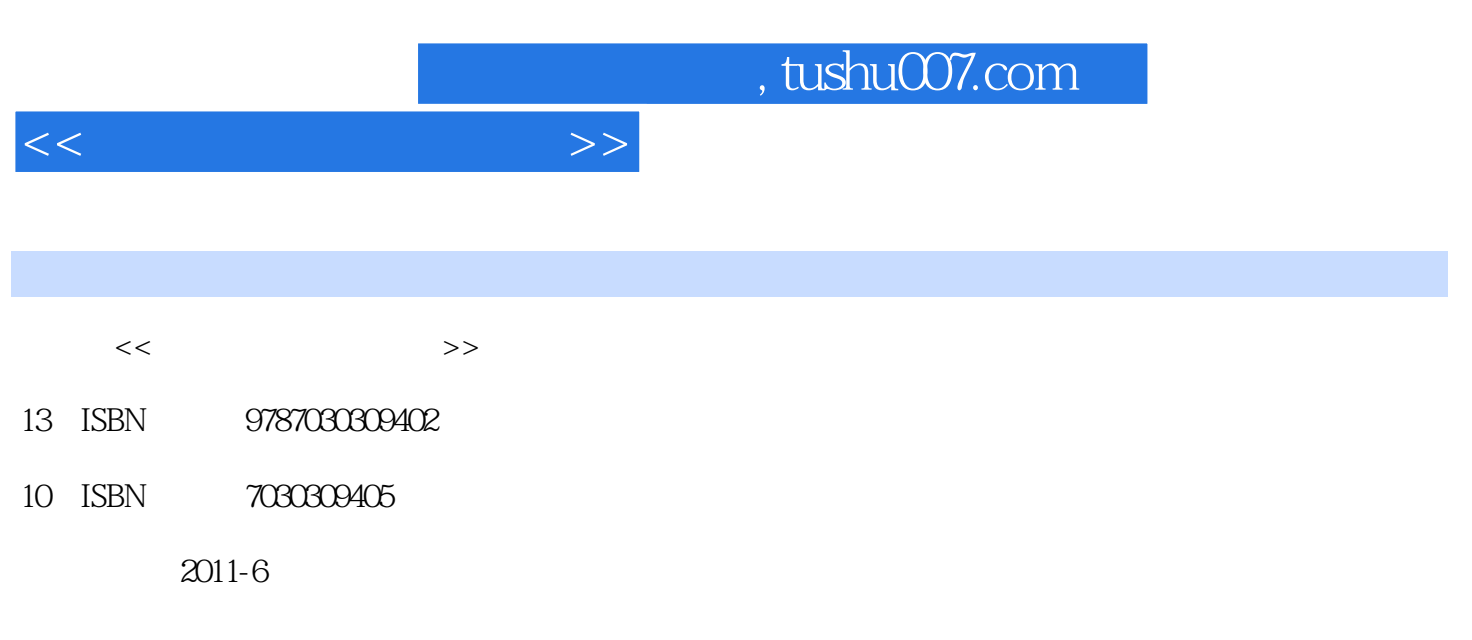

页数:223

PDF

更多资源请访问:http://www.tushu007.com

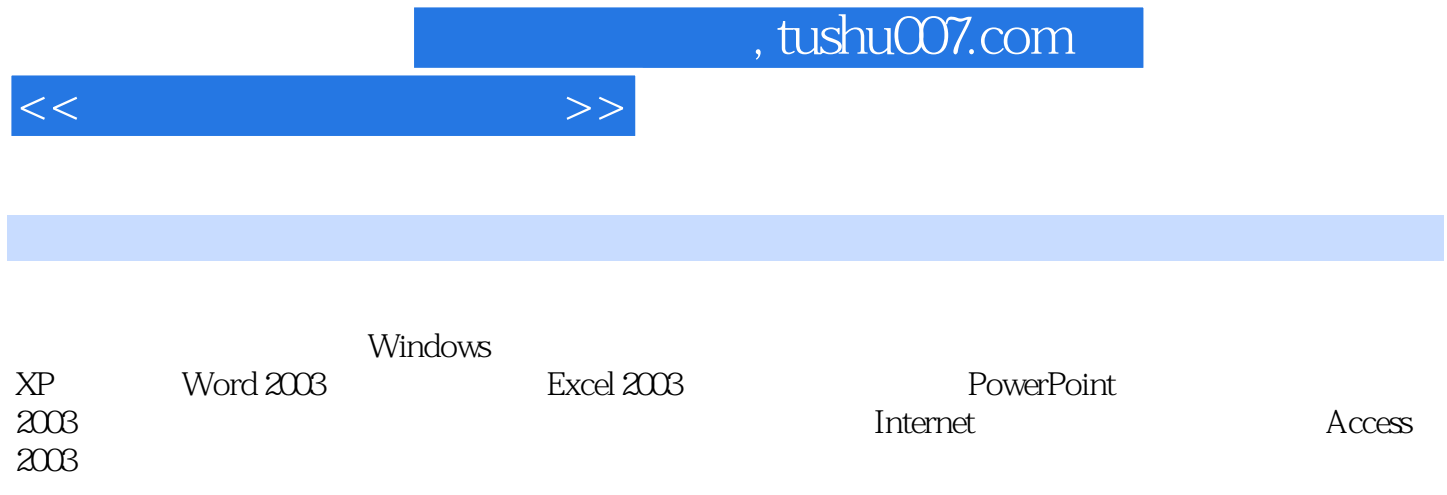

 $<<$ 

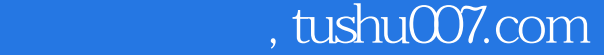

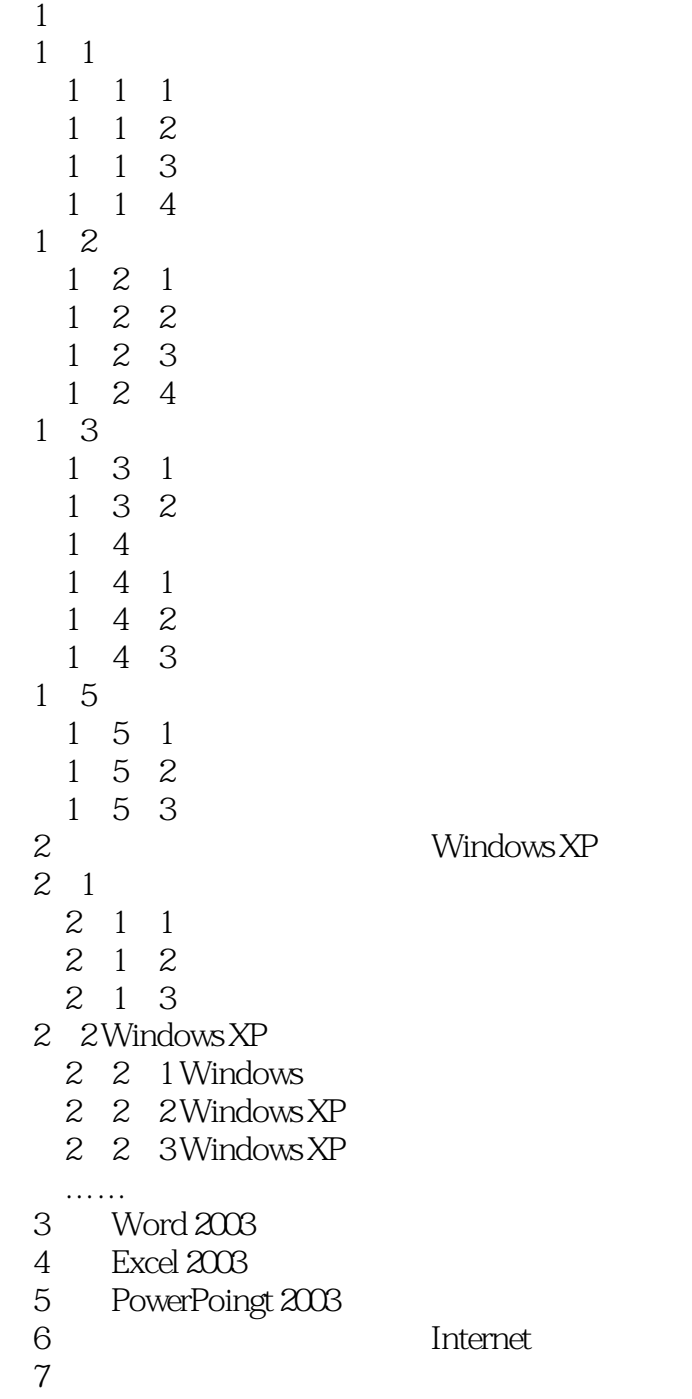

8 Access 2003

## <<大学计算机基础教程>>

 $2^{\circ}$   $2^{\circ}$   $2^{\circ}$   $\circ$   $0^{\circ}$  $\sim$  3×3  $\sim$ ⑥按样张插入艺术字"计算机文化",字体格式为"隶书"、"60磅",按样张加阴影。

9)打开"综合9.doc"文档,完成如下操作。  $\frac{a}{\sqrt{2}}$  ,  $\frac{a}{\sqrt{2}}$  ,  $\frac{a}{\sqrt{2}}$  ,  $\frac{a}{\sqrt{2}}$  ,  $\frac{a}{\sqrt{2}}$  ,  $\frac{a}{\sqrt{2}}$  $"$   $1, 2, \ldots, 1, 2$  $\begin{array}{cc} \text{`` } 30 & \text{''} \\ & 2 & 3 \end{array}$  $23$   $*$   $*$   $*$   $*$   $*$   $*$   $*$ " $72$ ", "  $\frac{1}{2}$  $\frac{a}{1}$ 

 $\frac{1}{2}$  " " "20 ", " " " " "  $\frac{a}{\sqrt{16}}$  , where  $\frac{a}{16}$  , where  $\frac{a}{\sqrt{16}}$  , where  $\frac{a}{\sqrt{16}}$  $\frac{1}{2}$ ",  $\frac{1}{2}$ ",  $\frac{1$ 

 $*25$ 

10)打开"综合10.doc"文档,完成如下操作。  $\frac{3}{8}$   $\ldots$ " (1, " (2, " )  $3$   $\cdots$ " \* \* \* \* \* STUDENT"  $\alpha$  and  $\alpha$  ④设置页面上边距为"3厘米",下边距为"4厘米"。 ⑤给正文第2段添加无边框的竖排文本框,并将字体设置为"华文新魏",放于样张所示的相应  $\frac{2}{3}$  (B2312  $\alpha$  and  $\alpha$  and  $\alpha$  of  $\alpha$  or  $\alpha$   $\alpha$   $\beta$   $\gamma$ 

……

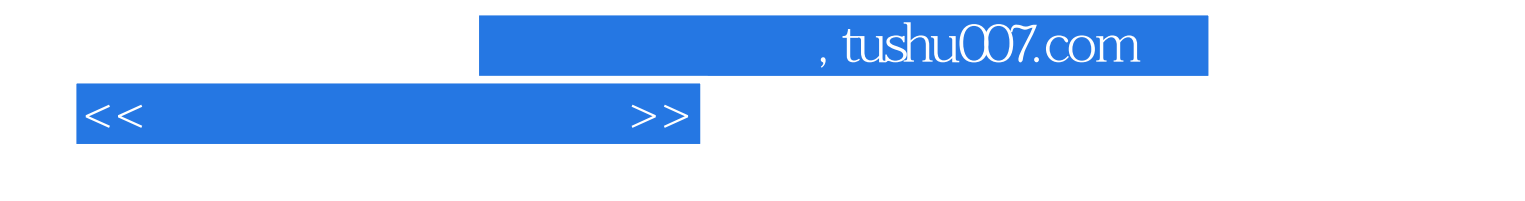

本站所提供下载的PDF图书仅提供预览和简介,请支持正版图书。

更多资源请访问:http://www.tushu007.com